# Praktikum 5

OPERATSIOONISÜSTEEMIDE MASSPAIGALDUS

# Operatsioonisüsteemide masspaigaldus

Suure arvu arvutisüsteemide korral ei ole mõistlik operatsioonisüsteeme paigaldada manuaalselt.

Operatsioonisüsteemide masspaigaldust võib läbi viia mitmel moel:

- Operatsioonisüsteemi kloonimine
	- Välise salvestusseadme abil
	- Üle võrgu
- Eelseadistatud installatsioon
	- Vastusefailist
	- Installatsiooniserverist

## Operatsioonisüsteemi kloonimine

Operatsioonisüsteem paigaldatakse käsitsi. Tehakse vajalikud seadistused ja installeeritakse vajalik tarkvara.

Koopia tehakse etalonarvuti tervest kettast või partitsioonidest, millel operatsioonisüsteem asub. Saadud koopia abil on võimalik terve ketta või partitsioonide sisu paljundada niipaljudele teistele masinatele kui tarvis. Seda võimaldav tarkvara on näiteks:

- Acronis True Image
- CloneZilla

**NB!** Kloonimisel peavad etalonmasin ja masinad millele kloonitakse olema sarnase riistvarakonfiguratsiooniga või peab operatsioonisüsteem olema enne kloonimist valmistatud ette riistvara muutuseks.

#### Eelseadistatud installatsioon

Installatiooniprotsess töötab ilma kasutajapoolse vahelesegamiseta ettemääratud seadistuse põhjal.

Installatsiooni eelseadistamine on võimalik Windows operatsioonisüsteemides kasutades **vastusefaili (unattended.xml)** või **Windows Deployment Services** teenust.

UNIX-laadsetes operatsioonisüsteemides on olemas mitmeid sarnaseid võimalusi. Näiteks **Kickstart**.

#### Windows operatsioonisüsteemi paigaldusfaasid

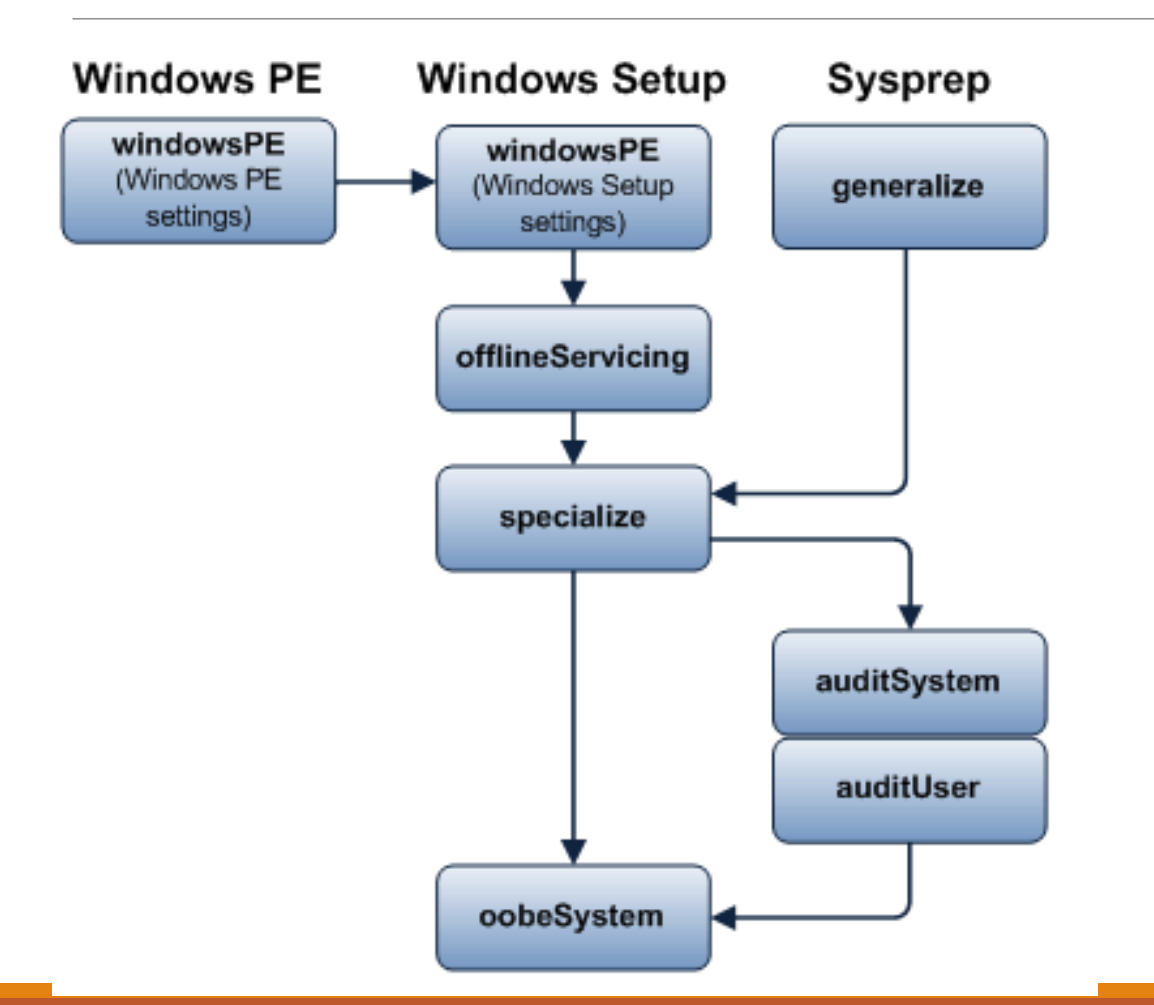

### Windows 10 paigaldus lihtsa vastusefailiga

Lihtsa vastusefaili genereerimiseks on olemas mitteametlikke (kuid lihtsalt kasutatavaid) veebikeskkondi ja programme. Näiteks:

<https://windowsafg.com/>

Ametlik töövahend vastusefaili loomiseks on Windows System Image Manager, mis on kättesaadav Microsoft Deployment Toolkit'i koosseisus.

MDT on kättesaadav siit: <https://technet.microsoft.com/en-us/windows/dn475741.aspx>

#### Windows 10 eelseadistamine ja masspaigalduseks vajaliku vastusefaili loomine

Näide samm-sammulise õpetusega:

<http://theitbros.com/sysprep-windows-10-machine-guide/>

Eeldame, et meil on vaja täielikult seadistatud operatsioonisüsteemi, kuhu on paigaldatud lisatarkvara ja mille kasutajaprofiilid tekivad vaikimisi seadistusest erineva seadistusega.

# Vastusefaili loomine (1)

Paigalda mõnes Windowsi operatsioonisüsteemiga arvutis Windows ADK koosseisu kuuluv Deployment Tools

Win

cm

API.

#### Select the features you want to install

Click a feature name for more information.

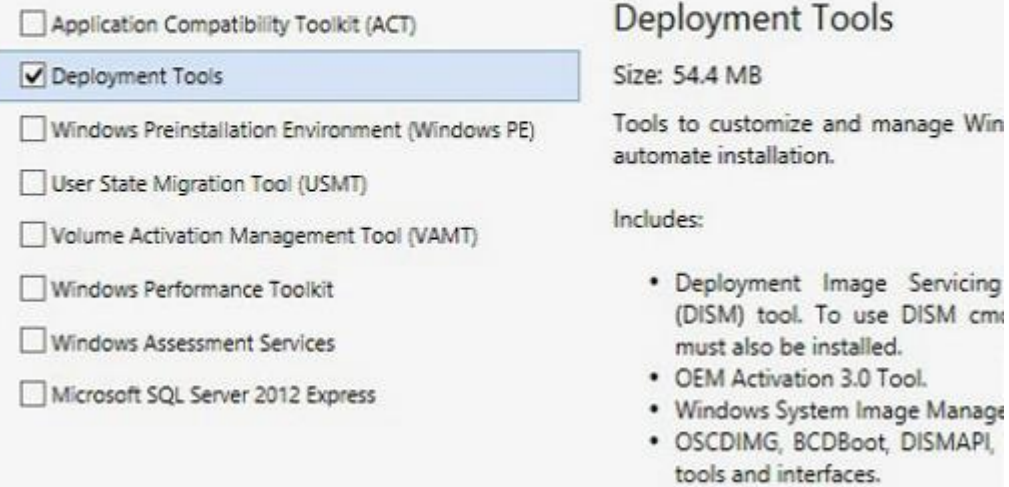

# Vastusefaili loomine (2)

Kopeeri Windowsi paigaldusmeedialt fail d:\sources\install.wim kuhugi, kus seda saab muuta.

Käivita Windows System Image Manager ja vali **Fail -> Select Windows Image** abil kopeeritud install.wim fail. Seejärel vali **Fail -> New Answer Fail**

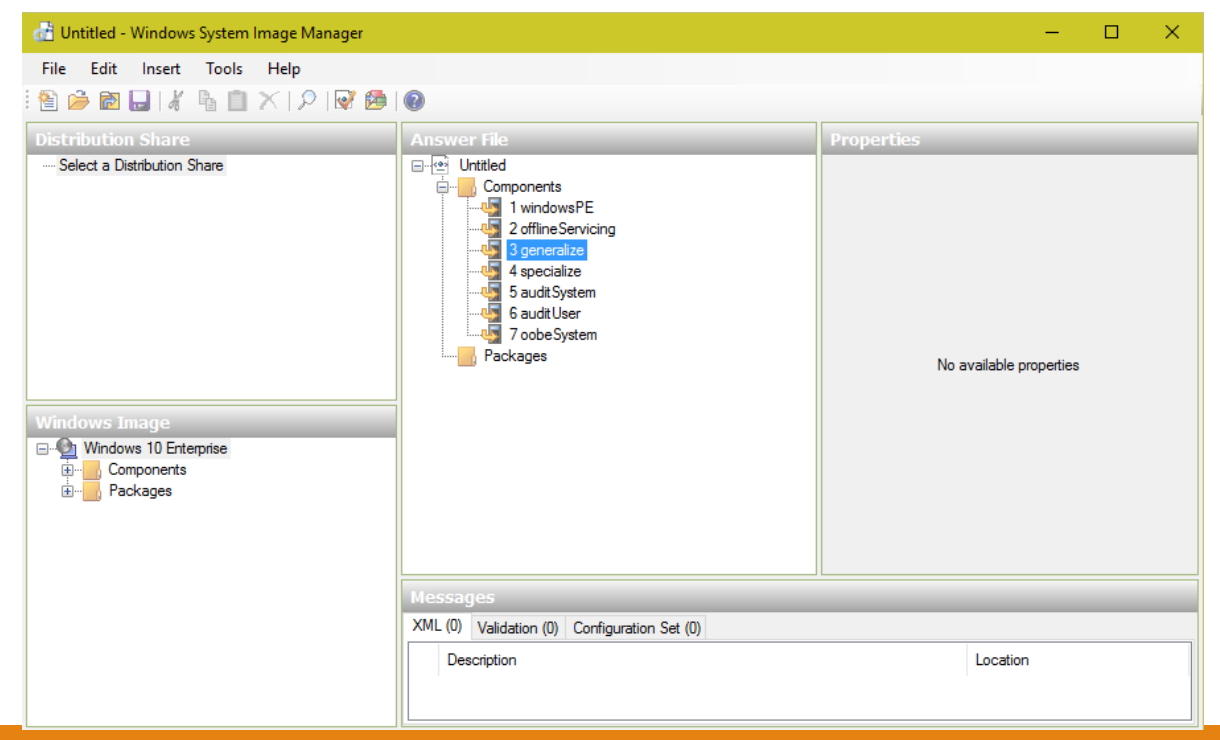

#### Vastusefaili loomine (3)

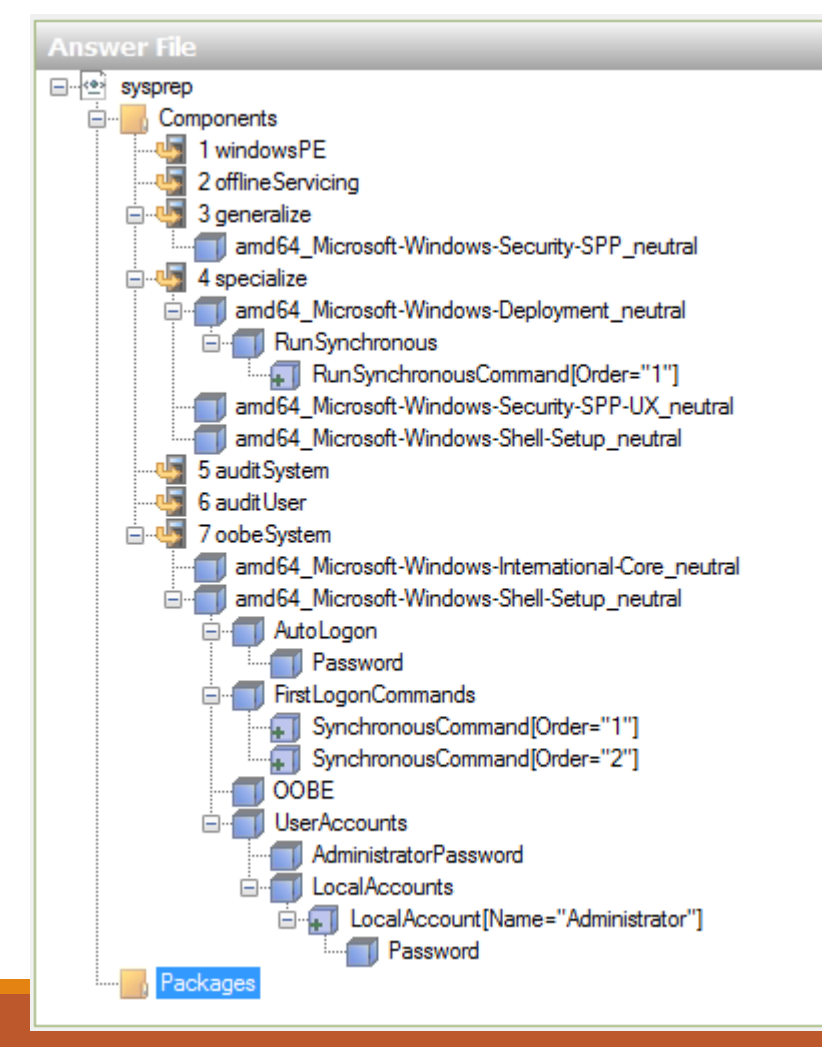

Lisa vastusefailile kõik soovitud seadistused.

NB! Copy Profile

# Etalonmasina ettevalmistamine (1)

Alusta manuaalset paigaldust, kuni paigaldusprotsess jõuab OOBE faasi.

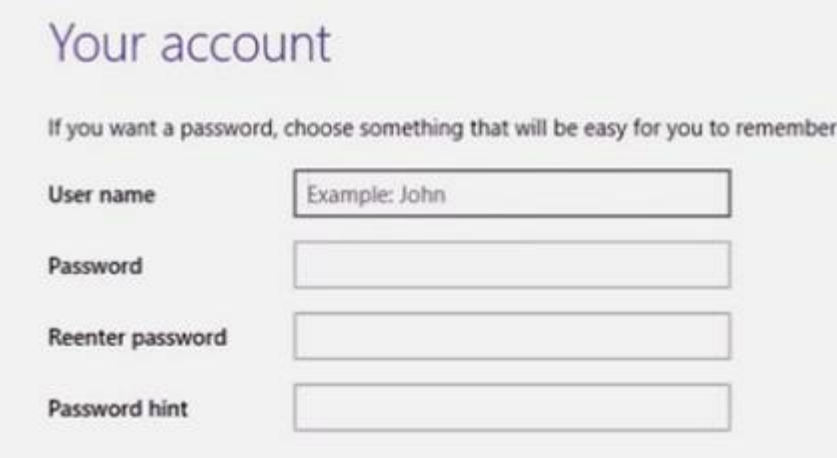

Kasutajakonto andmete sisestamise asemel vajuta: CTRL+SHIFT+F3

Paigaldusprotsess käivitub nüüd Audit režiimis

# Etalonmasina ettevalmistamine (2)

Audit režiimis logitakse automaatselt sisse administraator õigustes kasutajaga.

Tee nüüd kõik seadistused ja paigalda kogu tarkvara, mida vajad.

Kui kõik on tehtud, siis käivita sysprep tööriist andes ette vastusefaili asukoha: sysprep.exe /generalize /oobe /unattend:c:\unattended.xml

#### Etalonmasina kloonimimine

Kui SysPrep on oma töö lõpetanud suleb operatsioonisüsteem ennast automaatselt.

Selleks, et seadistatud operatsioonisüsteemi saaks kasutada erineva riistvarakonfiguratsiooniga masinatel peab kettast või süsteemipartitsioonist klooni tegema enne operatsioonisüsteemi järgmist käivitamist.

Operatsioonisüsteemi käivitamisel läbitakse taas specialize ja oobe faasid.